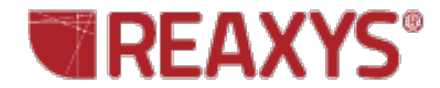

## **❖ Alloy Searching**

I would like to find property data for borate glass with the CaO and Eu2O3 components in weight percent.

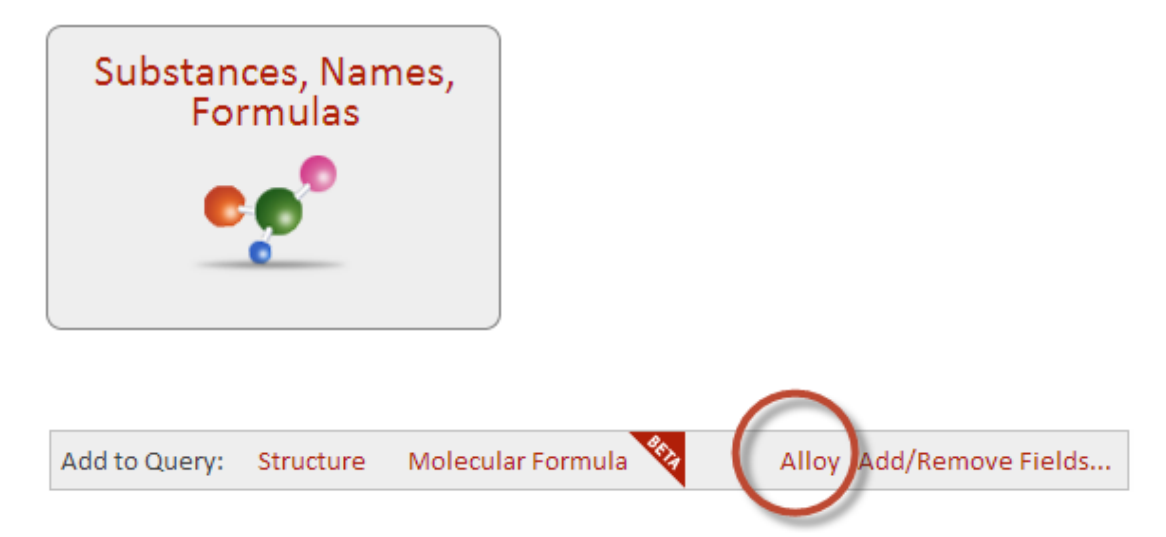

The **Alloy Query Builder** can be used to search for alloys, glasses, and ceramics.

Select the **Substances, Names, and Formulas** theme. Click the **Alloy** link at the bottom of the **Query** page.

The **Alloy Query Builder** is displayed. Type the components into the box.

You can type in a number or a range value for any of the components, or you can leave the percentage column blank.

Check the box for **Additional Components** to broaden your search.

Select **Atomic**, **Weight**, **Volume**, or **Unspecified** as the percentage type.

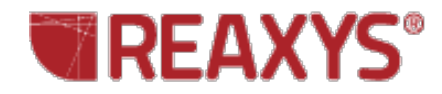

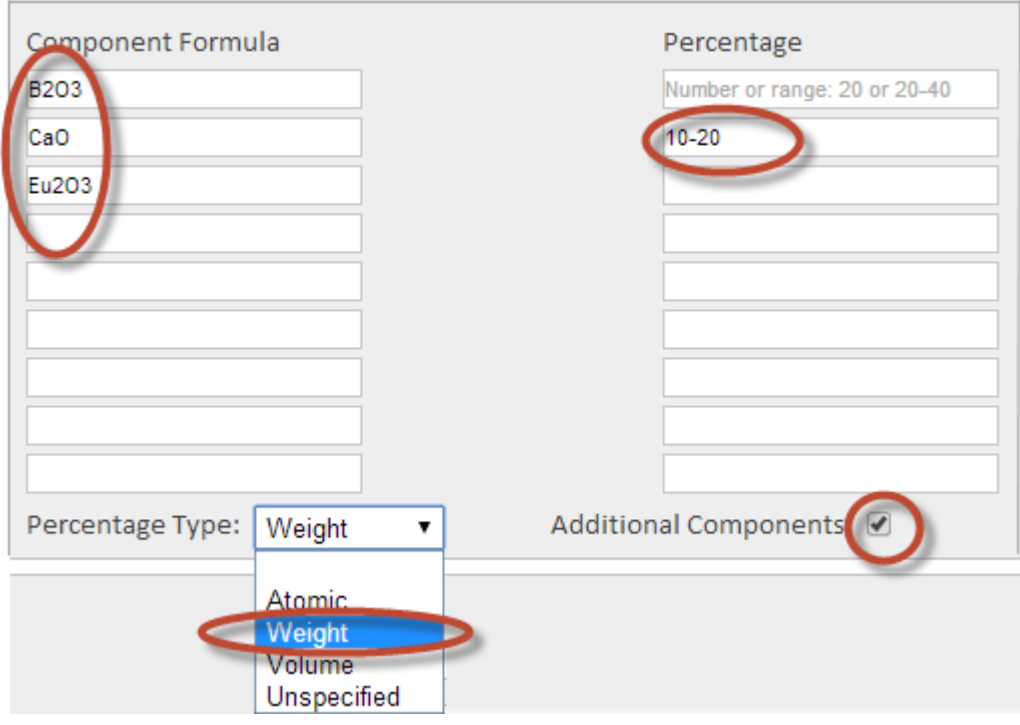

Click **Search Substances**.

**Search Substances** 

## **Results**

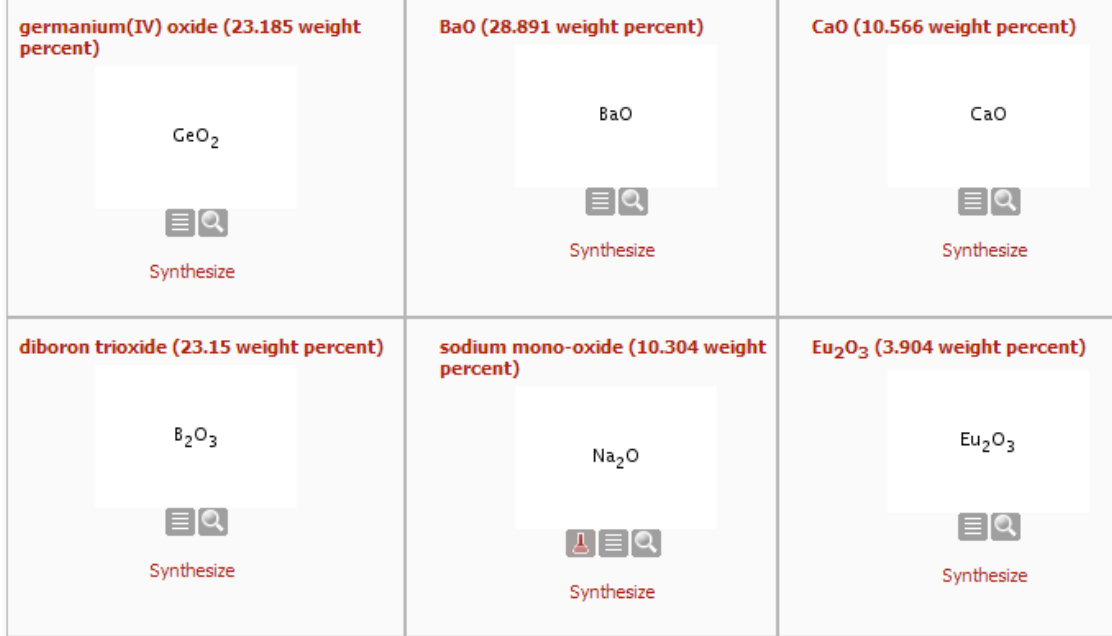